# Roster - Session Roster - Excel

Last Modified on 04/03/2019 11:34 am EDT

#### Report Description

The Session Roster report displays child name, grade, parent names, emails, cell phone numbers and empty fields for attendance.

#### Report Conditions

 $\bullet$  N/A

#### Sample Report

Click the report name to view a sample: Session Roster.xlsx

### Accessing the Report

1. From the Reports menu, click Room/Program

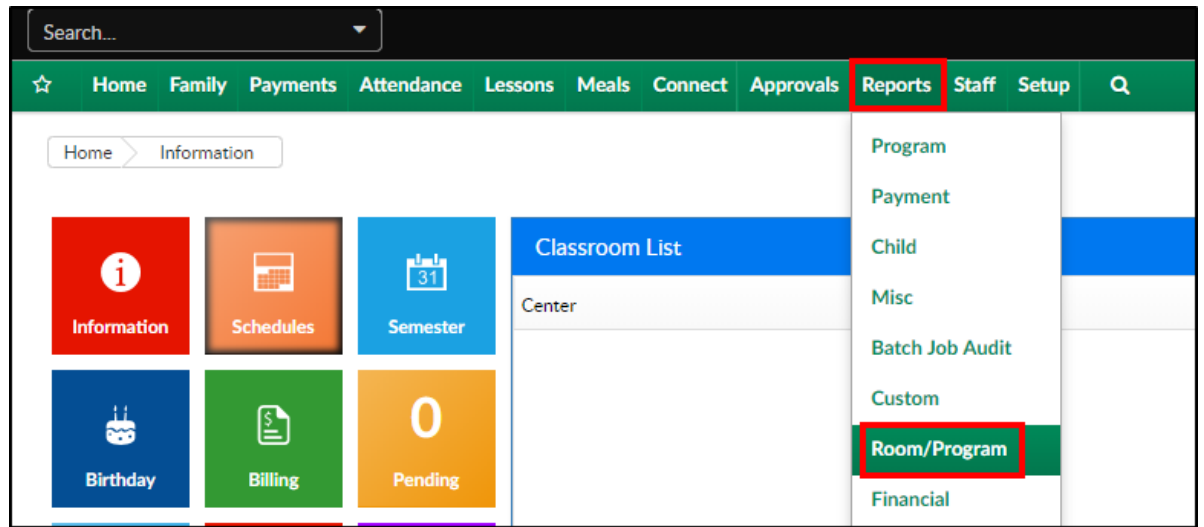

2. From the Report Category drop-down, select Roster

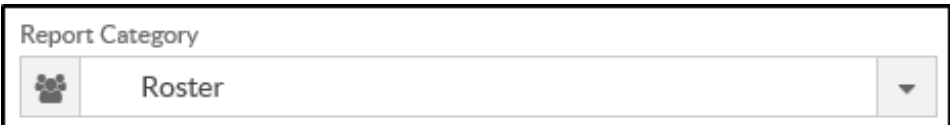

3. Choose Session Roster - Excel from the Report drop-down

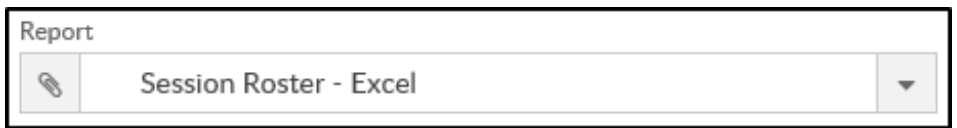

4. Use additional search criteria as needed

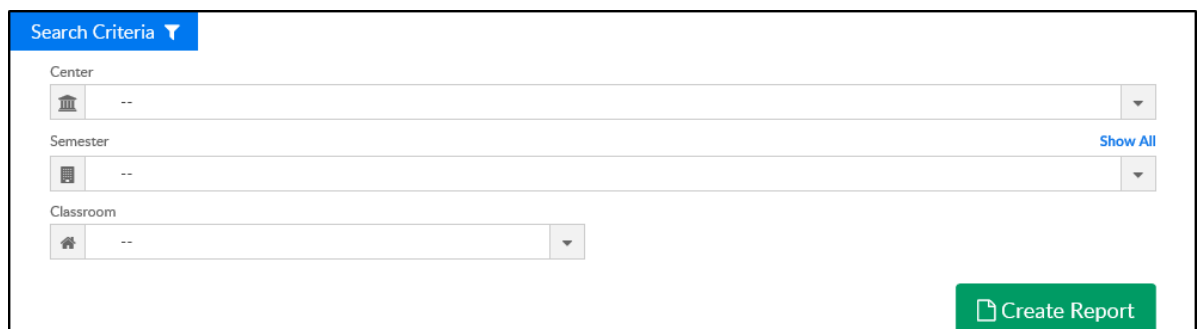

- Center select a center, if applicable
- Semester select a semester, if applicable
- Classroom choose a classroom, if applicable
- 5. Click Create Report
- 6. The report will download in Excel format

## Report Fields

- Child Name
- Grade
- Parent Name
- Parent Cell
- Parent Email
- Parent 2 Name
- Parent 2 Cell
- Parent 2 Email
- Attendance